## Add comments to your layout

Last Modified on 05/11/2019 1:15 pm CET

Free-texts comments can be attached to each layout.

From the file menu select *Comments*

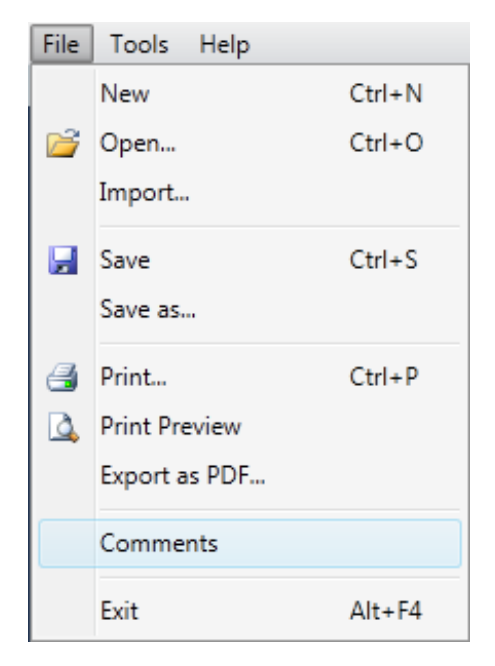

After you have entered your comments and clicked *Ok* you will notice a comment icon at the far right of the menu bar.

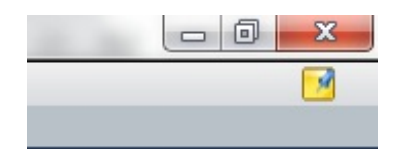

This indicates that the layout have comments attached, clicking it will bring up the text (same as selecting comments in the file menu).

The comments are included in the printouts, just below the Conveyor name.